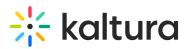

## **Displaying or Hiding Slides and Polls**

Last Modified on 01/17/2021 9:56 pm IST

## Show/Hide Slides and Polls

This feature allows you to:

- Utilize Multiple polls during the broadcast
- Obtain full control over the visibility of the slide deck along the entire duration of the broadcast.

The Show/Hide button on the timeline displays or hides slides and polls. The default is Show.

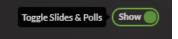

A presenter may run a poll during a live event and then select to 'Show poll results'. Afterwards the presenter may want to clear the poll results and continue with the broadcast and may want to run additional polls. The Show/Hide Slides & Polls toggle provides the option to clear the poll display from the screen.

Presenters may select when to stop/start displaying slides or polls during the event.

If there are no items in the timeline to hide or show, the Show/Hide button is disabled.

Career Mobility and the Internal Talent Marketplace 🔊 kaltura townhall LIVE (()) Monitoring What do you think about our brand new website? It looks amazing, I think it should win serious design award 10% Look's good, i can think about 30% F Yeah, it's alright i guess. it's not really matter to me.... 5% I preferred the old site 5% That's a new site? I didn't really see any changes in it 2102 50% **Timeline Content Settings** Đ Toggle Slides & Polls She = 17 Slide at do you thi brand new w 11 10

In the following example, poll information is displayed to users. Note the Show button is toggled on.

In the following example, poll information is hidden to viewers. Note the Hide button is toggled on.

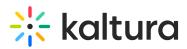

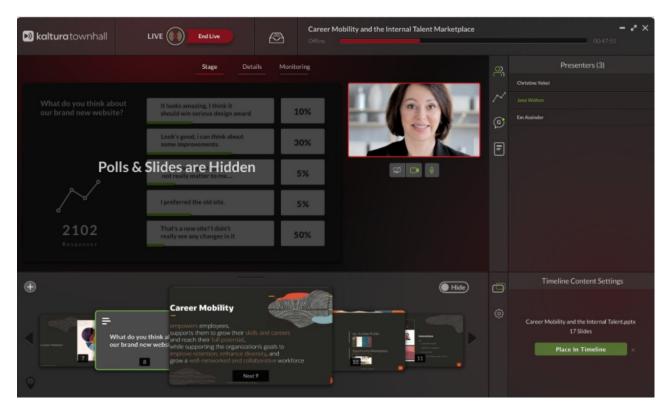

New slides for chapters are not displayed when the slides/polls toggle is set to Hide.